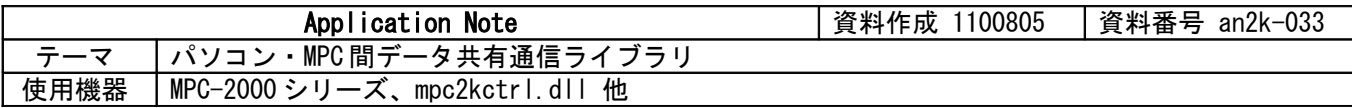

■機器構成

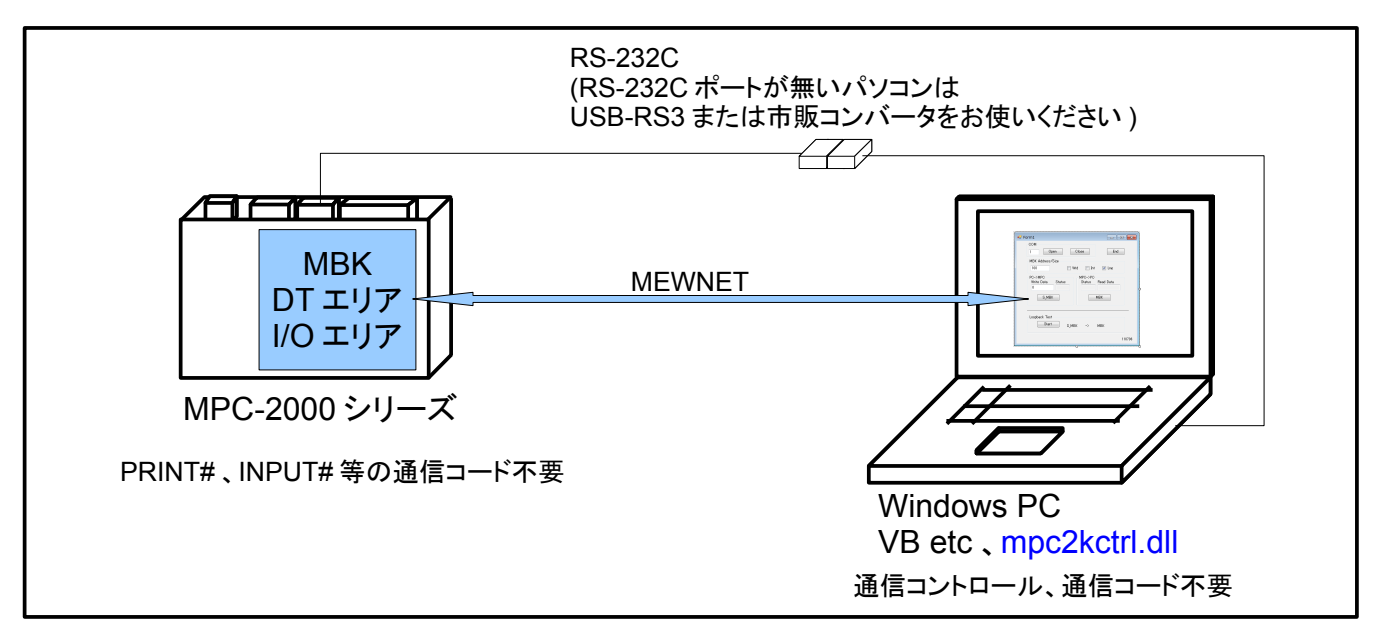

MPC とパソコン間でデータの授受を行うのに RS-232C はお手軽・ローコストですが、通常は双方に通信プ ログラムを作成してプロトコルを構築しなければなりません。

mpc2kctrl.dll は MBK エリアにアクセスする通信ライブラリです。MPC に内臓されているタッチパネル通信 プロトコルを使うので MPC 側もパソコンアプリ側も I/O 操作だけで MBK エリアを共有することができます。

## ■VB サンプルアプリケーション(1)

MBK I/O エリアのビット on/off でハンドシェイクしながら MBK DT エリアの出力/入力を行います。 MPC の I/O 制御に似たステートメントで MBK エリアにアクセスできます。

MPC プログラム VB.net アプリケーション

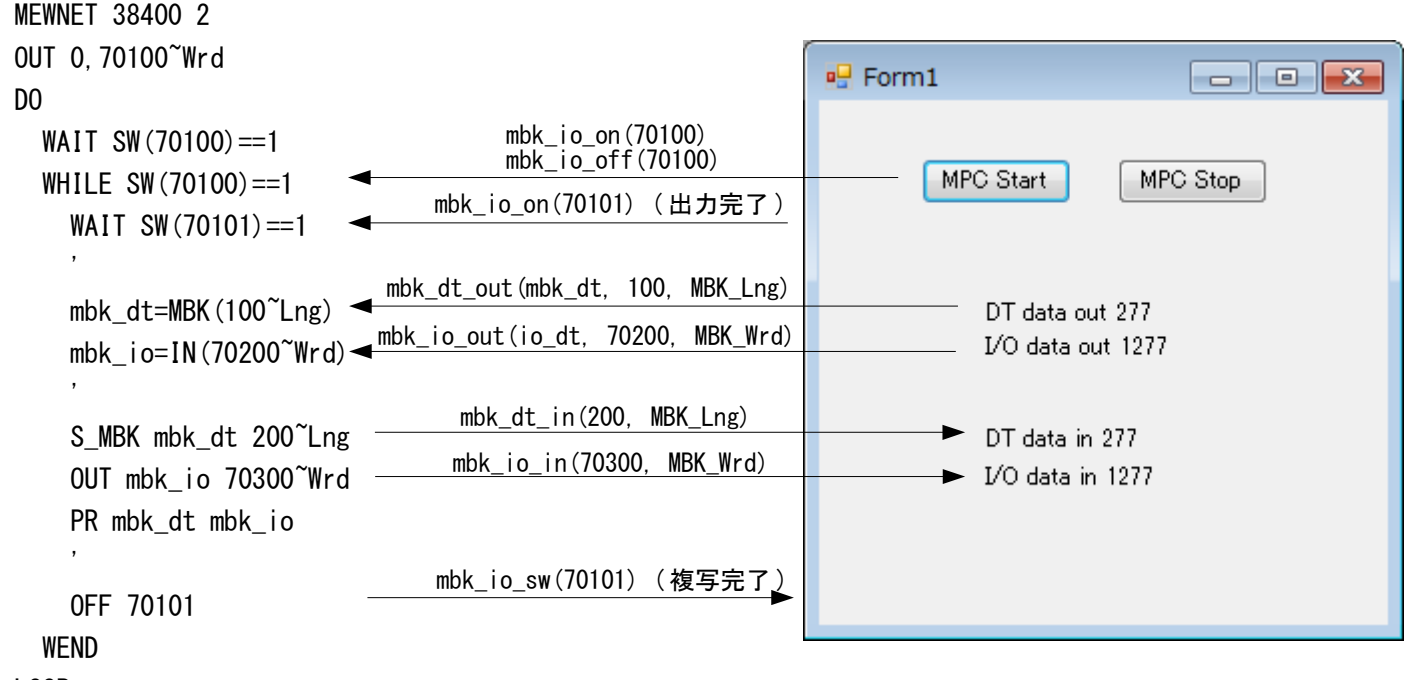

```
 VB.net コード
Button1 で MPC へスタートをかけます。Button2 でストップします。
Timer1 で DT エリア、I/O エリアの出力/入力を行います。
Button1、Button2、Timer1 は非同期で動作します。
Public Class Form1
Imports System. Threading. Thread
    Public Class Form1
         Private Sub Form1_FormClosing(ByVal sender As Object, ByVal e As
System. Windows. Forms. FormClosingEventArgs) Handles Me. FormClosing
           Time 1. Enabled = Fa\bar{1}se mpc2kctrl_release() ' dll 開放
        End Sub
         Private Sub Form1_Load(ByVal sender As System. Object, ByVal e As System. EventArgs) Handles
MyBase.Load
           Dim res As Integer
           res = mpc2kctrl.mpc2kctrl mbkcom_open(38400, 1) ' COM ポートオープン
           If res \leq 1 Then
               MsgBox("com port open failed")
               End
           End If
 Button1.Text = "MPC Start"
 Button2.Text = "MPC Stop"
            Try
               mbk_io_out(0, 70100, MBK_Wrd) 'I/O エリア出力
          Catch ex As Exception
                MsgBox(ex.Message)
           End Try
            Sleep(500)
            Timer1.Interval = 100
            Timer1.Enabled = True
        End Sub
       Private Sub Button1_Click(ByVal sender As System. Object, ByVal e As System. EventArgs) Handles
Button1. Click
            Try
               mbk_io_on(70100) ' MPC スタート
            Catch ex As Exception
                MsgBox(ex.Message)
           End Try
        End Sub
       Private Sub Button2 Click(ByVal sender As System.Object, ByVal e As System.EventArgs) Handles
Button2.Click
            Try
               mbk_io_off(70100) ' MPC ストップ
            Catch ex As Exception
                MsgBox(ex.Message)
 End Try
End Sub
         Private Sub Timer1_Tick(ByVal sender As System.Object, ByVal e As System.EventArgs) Handles
Timer1.Tick
 Static mbk_dt As Integer
 Dim io_dt As Integer
           Try
              Timer1. Enabled = Falsembk dt = mbk dt + 1
```

```
 Label1.Text = "MBK data out " + mbk_dt.ToString
mbk_dt_out(mbk_dt, 100, MBK_Lng)            'MBK DT エリア出力
 io_dt = mbk_dt + 1000
 Label3.Text = "I/O data out " + io_dt.ToString
              mbk_io_out(io_dt, 70200, MBK_Wrd)  ̄            MBK I/O エリア出力
              mbk_io_on(70101)<br>While mbk_io_sw(70101) = 1              'MPCの複写完了待ち
              While \overline{\text{mbk}}_i io_sw(70101) = 1
                   Application. DoEvents()
               End While
               Label2.Text = "MBK data in " + mbk_dt_in(200, MBK_Lng).ToString 'MBK DT エリア入力
               Label4.Text = "I/O data in " + mbk_io_in(70300, MBK_Wrd).ToString 'MBK I/O エリア入力
               Timer1.Enabled = True
           Catch ex As Exception
                MsgBox(ex.Message)
              Me. Close()
           End Try
        End Sub
    End Class
End Class
```
■VB サンプルアプリケーション(2)

 タスク文番号モニタです。MPC は実行中の各タスクの文番号を特定の MBK エリアにリアルタイムで書き込 んでいます。そこをモニタするとデバッグやメンテナンスに役立ちます。

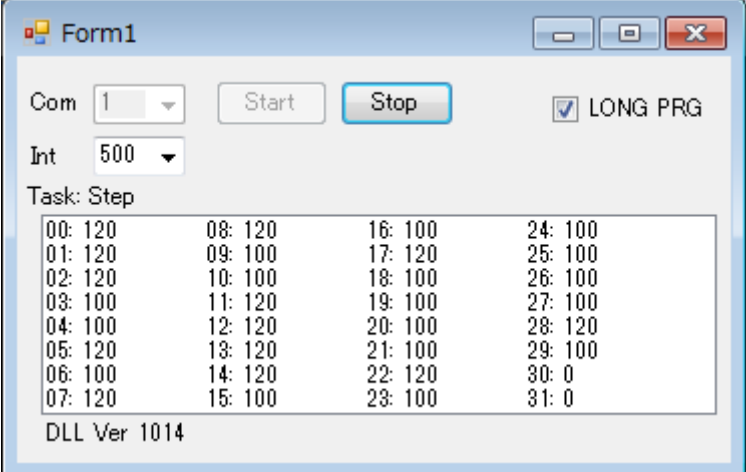

VB.net  $\Box - \dag$ 

Sub Monitor() で MBK DT エリアの文番号を入力しています。

```
Imports System. Threading. Thread
Public Class Form1
     Dim exe_stat As Integer
     Private Sub Button1_Click(ByVal sender As System. Object, ByVal e As System. EventArgs) Handles
Button1. Click
         If mpc2kctrl_mbkcom_open(38400, ComboBox1.Text) < 1 Then
             MsgBox("COM Port open failed")
             Exit Sub
         End If
        ComboBox1. Enabled = False
        Button1. Enabled = FalseButton2. Enabled = True Button2.Focus()
        exe\_stat = 1Do While exe stat = 1 Monitor()
```

```
 Sleep(ComboBox2.Text)
         Loop
        Button1. Enabled = TrueButton2. Enabled = False Button1.Focus()
        If exe\_stat = 2 Then
            Me. Close()
         End If
     End Sub
      Private Sub Form1_Load(ByVal sender As System. Object, ByVal e As System. EventArgs) Handles
MyBase.Load
         Button1.Text = "Start"
 Button2.Text = "Stop"
Label1.Text = "DLL Ver " + CStr(mpc2kctrl_dll_ver())
 Label3.Text = "Com"
 Label4.Text = "Int"
 CheckBox1.Text = "LONG PRG"
        exe stat = 0 End Sub
       Private Sub Form1_FormClosing(ByVal sender As System. Object, ByVal e As
System.Windows.Forms.FormClosingEventArgs) Handles MyBase.FormClosing
        If exe stat = 1 Then
            exe\_stat = 2e. Cancel = True
            Exit Sub
         End If
       mpc2kctrl_release() \blacksquare need
     End Sub
     Private Sub Monitor()
        Dim i As Integer
        Dim s(32) As Integer
         Try
           For i = 0 To 31
                If CheckBox1. Checked Then
                     s(i) = mbk dt in(i * 2 + 7836, MBK Lng)
                Else
                    s(i) = mbk_d t_in(i + 7868, MBK_Wrd) End If
                Application. DoEvents()
            Next i
         Catch ex As Exception
 MsgBox(ex.Message)
 Button1.Text = "Start"
            exe stat = 0' Me. \overline{C}lose() Exit Sub
         End Try
         ListBox1.Items.Clear()
        For i = 0 To 31
           ListBox1. Items. Add (Format(i, "00: ") + CStr(s(i)))
         Next i
     End Sub
     Private Sub Button2_Click(ByVal sender As System. Object, ByVal e As System. EventArgs) Handles
Button2.Click
        Button2. Enabled = Falseexe_stat = 0 End Sub
    Private Sub Form1_Shown(ByVal sender As Object, ByVal e As System. EventArgs) Handles Me. Shown
        Button1. Enabled = TrueButton2. Enabled = False Button1.Focus()
     End Sub
End Class
```
Module mpc2kctrl 'mpc2kctrl.dll のバージョンを取得します ' [引数] 無 [戻値] dll のバージョン番号 Declare Function mpc2kctrl\_dll\_ver Lib "mpc2kctrl.dll" () As Integer 'COM ポートをオープンします ' [引数] baud:通信ボーレート、comnum:COM ポート番号 [戻値] 1以上 オープン成功。ポート番号が返ります。 ── ' ── 1 オープン失敗 - ^ ' →2 不正な番号 Declare Function mpc2kctrl\_mbkcom\_open Lib "mpc2kctrl.dll" (ByVal baud As Integer, ByVal comnum As Integer) As Integer 'COM ポートをクローズします ' [引数] 無 ' [戻値] 無 Declare Sub mpc2kctrl mbkcom close Lib "mpc2kctrl.dll" () 'mpc2kctrl.dll を開放します。 ' [引数] 無 ' [戻値] 無 Declare Sub mpc2kctrl\_release Lib "mpc2kctrl.dll" () 'MBK DT エリアにパラレルデータを出力します ' [引数] dt:出力データ、adr:出力アドレス、siz:データサイズ ' [戻値] 下記 Declare Function mpc2kctrl\_s\_mbk Lib "mpc2kctrl.dll" (ByVal dt As Integer, ByVal adr As Integer, ByVal siz As Integer) As Integer 'MBK DT エリアのパラレルデータを入力します ' [引数] adr:入力アドレス、siz:データサイズ、dt:入力したデータ ' [戻値] 下記 Declare Function mpc2kctrl\_mbk Lib "mpc2kctrl.dll" (ByVal adr As Integer, ByVal siz As Integer, ByRef dt As Integer) As Integer 'MBK DT エリアに文字列を書き込みます ' [引数] adr:書き込みアドレス、st:文字列 ' [戻値] 下記 Declare Function mpc2kctrl\_write\_str Lib "mpc2kctrl.dll" \_ (ByVal adr As Integer, ByVal st As String) As Integer 'MBK DT エリアの文字列を読み込みます ' [引数] adr:読み込みアドレス、st:読み込んだ文字列、stlen:文字列キャラクタ数 ' [戻値] 下記 Declare Function mpc2kctrl\_read\_str Lib "mpc2kctrl.dll" \_ (ByVal adr As Integer, ByVal st As String, ByRef stlen As Integer) As Integer 'MBK I/O エリアのビットをオンします ──′ [引数]adr:ビットアドレス ' [戻値] 下記 Declare Function mpc2kctrl\_on Lib "mpc2kctrl.dll" (ByVal adr As Integer) As Integer 'MBK I/O エリアのビットをオフします **――'[引数]adr:ビットアドレス**  ' [戻値] 下記 Declare Function mpc2kctrl\_off Lib "mpc2kctrl.dll" (ByVal adr As Integer) As Integer 'MBK I/O エリアにパラレルデータを出力します ' [引数] dt:出力するデータ、adr:バンクアドレス、siz:データサイズ ' [戻値] 下記 Declare Function mpc2kctrl\_out Lib "mpc2kctrl.dll" \_ (ByVal dt As Integer, ByVal adr As Integer, ByVal siz As Integer) As Integer 'MBK I/O エリアのビットをチェックします ' [引数] adr:ビットアドレス、dt:ビット状態(0=オフ、1=オン) ' [戻値] 下記

Declare Function mpc2kctrl\_sw Lib "mpc2kctrl.dll" (ByVal adr As Integer, ByRef dt As Integer) As Integer 'MBK I/O エリアのパラレルデータを入力します ' [引数] adr:バンクアドレス、siz:データサイズ、dt:入力したデータ ' [戻値] 下記 Declare Function mpc2kctrl in Lib "mpc2kctrl.dll" (ByVal adr As Integer, ByVal siz As Integer, ByRef dt As Integer) As Integer '[共通の戻値] 1 正常完了 **' −1 BCC(チェックサムエラー)**  ' -2 応答異常 ' -3 タイムアウト ' -5 COM ポートがオープンされていない ' -6 実行状態でない 'データサイズ Public Const MBK\_Int As Integer = 2 '2Byte 符号付 Public Const MBK\_Wrd As Integer = 4 '2Byte 符号無 Public Const MBK\_Lng As Integer = 8 '4Byte 符号付 '\*\*\*\*\*\*\*\*\*\*\*\*\*\*\*\*\*\*\*\*\*\*\*\*\*\*\*\*\*\*\*\*\*\*\*\*\*\*\*\*\*\*\*\*\*\*\*\*\*\*\*\*\*\*\*\*\*\*\*\*\*\*\*\*\*\*\*\*\*\*\*\*\*\*\*\*\*\*\*\*\*\*\* Function/Sub examples 上記の dll ステートメントの使用例です。 ' 引数、戻値を変えてあるものがあります(例:mbk\_read\_dt)。 ' 正常に実行されなかった場合はエラーをスローするので呼び出し元でエラー処理をします。 ' コメント部を有効にするとそれぞれの関数、コマンド内でエラー表示をします。 '\*\*\*\*\*\*\*\*\*\*\*\*\*\*\*\*\*\*\*\*\*\*\*\*\*\*\*\*\*\*\*\*\*\*\*\*\*\*\*\*\*\*\*\*\*\*\*\*\*\*\*\*\*\*\*\*\*\*\*\*\*\*\*\*\*\*\*\*\*\*\*\*\*\*\*\*\*\*\*\*\*\*\* 'MBK DT エリアにパラレルデータを出力します ' [引数] dt:出力データ、adr:出力アドレス、siz:データサイズ ' [戻値] 無 Public Sub mbk dt out (ByVal dt, ByVal adr, ByVal siz) Dim res As Integer 'Try res = mpc2kctrl\_s\_mbk(dt, adr, siz) If res  $\Diamond$  1 Then Throw New Exception("mbk\_write\_dt error " + CStr(adr) + " " + CStr(res)) End If Catch ex As Exception 'MsgBox(ex.Message) 'End Try End Sub 'MBK DT エリアのパラレルデータを入力します ' [引数] adr:入力アドレス、siz:データサイズ ' [戻値] 入力したデータ Public Function mbk\_dt\_in(ByVal adr, ByVal siz) As Integer Dim res, dt As Integer 'Try res = mpc2kctrl\_mbk(adr, siz, dt) mbk  $dt$  in  $= dt$ If res  $\Diamond$  1 Then Throw New Exception("mbk read dt error " + CStr(adr) + " " + CStr(res)) End If Catch ex As Exception 'MsgBox(ex.Message) 'End Try End Function 'MBK DT エリアに文字列を書き込みます ' [引数] adr:書き込みアドレス、st:文字列 ' [戻値] 無 Public Sub mbk\_str\_write(ByVal adr As Integer, ByVal st As String) Dim res As Integer 'Try  $res = mc2kctr1$  write str(adr, st) If res  $\diamond$  1 Then Throw New Exception("mbk write str Str Error" + Str(res)) End If Catch ex As Exception 'MsgBox(ex.Message) 'End Try

End Sub

```
 'MBK DT エリアの文字列を読み込みます
──' [引数]adr:読み込みアドレス
     [戻値] 読み込んだ文字列
    Public Function mbk_str_read(ByVal adr As Integer) As String
 Dim res As Integer
Dim buf As String = Space(60) The limport buffer
        Dim stlen As Integer
        'Try
        res = mpc2kctrl_read_str(adr, buf, stlen)
       mbk\_str\_read = \overline{Str} ings. Left(buf, stlen)
       If res \overline{\diamond} 1 Then
           Throw New Exception("mbk_read_str Error" + Str(res))
        End If
        Catch ex As Exception
         'MsgBox(ex.Message)
        'End Try
    End Function
 'MBK I/O エリアのビットをオンします
――'[引数]adr:ビットアドレス
      ' [戻値] 無
   Public Sub mbk_io_on(ByVal adr)
 Dim res As Integer
 'Try
        res = mpc2kctrl_on(adr)
       If res \diamond 1 Then
          Throw New Exception("mbk_on error " + CStr(adr) + " " + CStr(res))
        End If
        Catch ex As Exception
        'MsgBox(ex.Message)
        'End Try
    End Sub
    'MBK I/O エリアのビットをオフします
――'[引数]adr:ビットアドレス
 ' [戻値] 無
   Public Sub mbk_io_off(ByVal adr)
 Dim res As Integer
 'Try
        res = mpc2kctrl_off(adr)
       If res \diamond 1 Then
          Throw New Exception("mbk off error " + CStr(adr) + " " + CStr(res))
        End If
        Catch ex As Exception
        'MsgBox(ex.Message)
        'End Try
    End Sub
 'MBK I/O エリアにパラレルデータを出力します
 ' [引数] dt:出力するデータ、adr:バンクアドレス、siz:データサイズ
      ' [戻値] 無
   Public Sub mbk_io_out(ByVal dt, ByVal adr, ByVal siz)
        Dim res As Integer
        'Try
       res = mpc2kctrl_out(dt, adr, siz)
       If res \diamond 1 Then
          Throw New Exception("mbk out error " + CStr(adr) + " " + CStr(res))
        End If
        Catch ex As Exception
        'MsgBox(ex.Message)
        'End Try
    End Sub
 'MBK I/O エリアのビットをチェックします
──′ [引数]adr:ビットアドレス
 ' [戻値] ビット状態 0=オフ、1=オン
 Public Function mbk_io_sw(ByVal adr) As Integer
        Dim res, dt As Integer
        'Try
        res = mpc2kctrl_sw(adr, dt)
       mbk io sw = dt
```

```
If res \Diamond 1 Then
 Throw New Exception("mbk_sw error " + CStr(adr) + " " + CStr(res))
 End If
       Catch ex As Exception
       'MsgBox(ex.Message)
       'End Try
    End Function
 'MBK I/O エリアのパラレルデータを入力します
──' [引数]adr:バンクアドレス、siz:データサイズ
 ' [戻値] 入力したデータ
 Public Function mbk_io_in(ByVal adr, ByVal siz) As Integer
 Dim res, dt As Integer
 'Try
       res = mpc2kctrl_in(adr, siz, dt)
 mbk_io_in = dt
If res \diamondsuit 1 Then
 Throw New Exception("mbk_in error " + CStr(adr) + " " + CStr(res))
       End If
       Catch ex As Exception
 'MsgBox(ex.Message)
 'End Try
 End Function
```
## End Module

```
■DLL 掲載サイト
 DLL 本体は
弊社ホームページ > MPC-2000 情報 > DOWNLOAD > mpc2kctrl.dll からダウンロードできます(zip ファ
イル)。詳細はその中の「mpc2kctrl_mbk.pdf」をご覧ください。
```
--End Of File--